## Handling NSF Checks

Last Modified on 12/04/2024 8:52 am CST

If a check is received from a Customer and it is returned due to insufficient funds (NSF), there are a few possible solutions in Agvance.

- 1. If the Payment was taken in the current month, simply void the payment. If the Payment has already been deposited, an entry for the voided payment displays in the *Bank Deposit* grid. This entry may be used to adjust the checking account balance.
- 2. If the Payment was taken in a prior fiscal month, reverse the payment if possible. If the Payment has already been deposited, an entry for the reversal payment displays the *Bank Deposit* grid. This entry may be used to adjust the checking account balance.
- 3. If the Payment was taken in a prior fiscal month and cannot be reversed, use the following steps. This returns the Customer's A/R balance and makes a Journal Entry, removing the value of the check from the checking account.
	- 1. Add a new Product in the Miscellaneous department called NSF Check with a *List Price* of \$1.00, and set the sales posting account to the checking account.

**Note:** The Miscellaneous department must be set to *Sales Posting Item Override* to access this area.

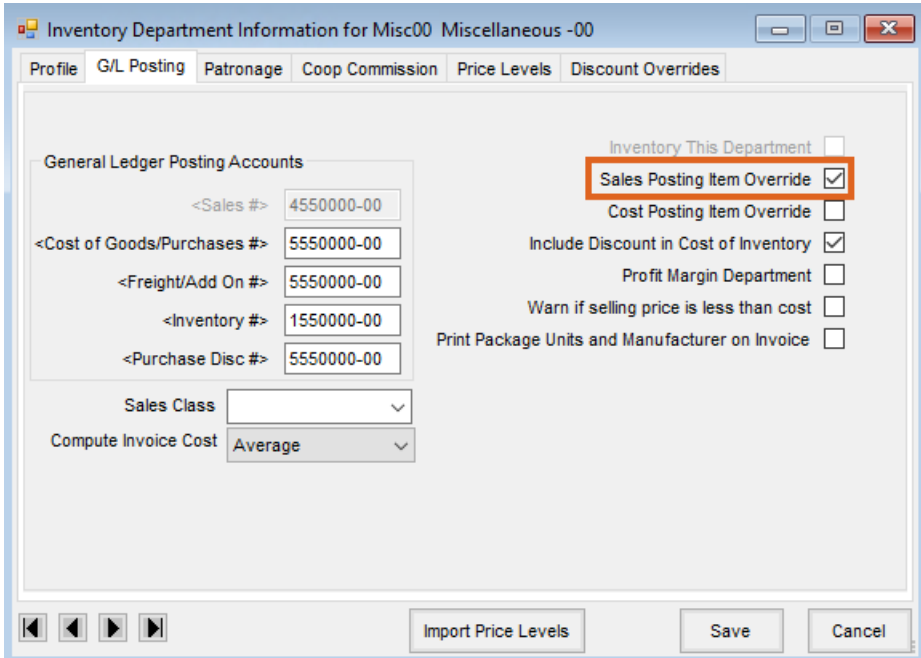

2. Add an Invoice for the Customer using the NSF Check Product. Set the *Quantity* of the Product equal to the amount of the check returned.